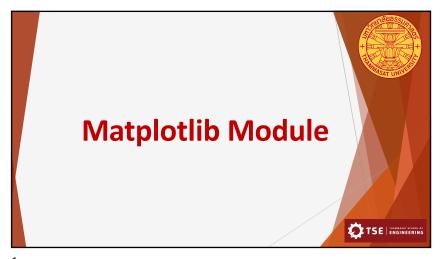

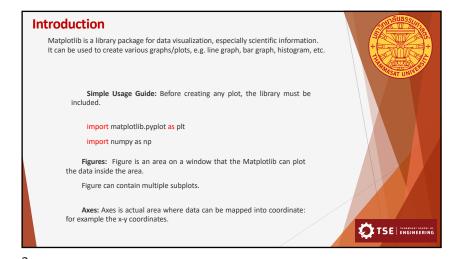

Figures and Axes

import matplotlib.pyplot as plt

fig, ax = plt.subplots() # Create a figure containing a single axes.
ax.plot([1, 2, 3, 4], [1, 4, 2, 3]) # Plot some data on the axes.
plt.show()

This example, plt.subplots() is used to create a figure and the axes.

Then ax.plot([1,2,3,4], [1,4,2,3]) is used to put x and y coordinate pair into the axes.
plt.show() displays result on a window.

Most of the time, user may want to just create a single plot. In this case, simply use plot method.

import matplotlib.pyplot as plt
plt.plot([1, 2, 3, 4], [1, 4, 2, 3]) # Plot some data on the axes.
plt.show()

If x axis data is simply a sequence of 1,2,3,4,..., it can be omitted.

import matplotlib.pyplot as plt
plt.plot([1, 4, 2, 3]) # Plot some data on the axes.
plt.show()

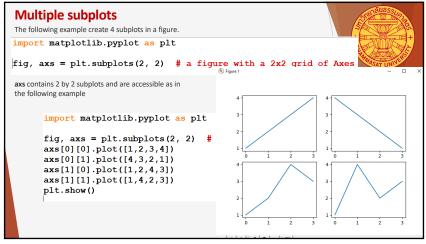

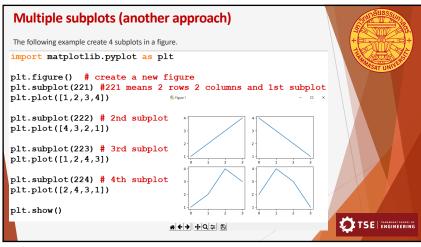

5

Adding labels

Use xlabel() and ylabel() to add y-axis's label to the plot.

import matplotlib.pyplot as plt plt.plot([1,2,3,4],[4, 2, 2, 3]) plt.ylabel('distances (m)') plt.xlabel('time (s)') plt.show()

import matplotlib.pyplot as plt and a plt plt.plot([1,2,3,4],[4, 2, 2, 3]) plt.ylabel('distances (m)') plt.xlabel('time (s)') plt.show()

Title Use title() to add title text to the current subplot. Use suptitle() to create a main title for the figure. import matplotlib.pyplot as plt plt.figure() # the first figure plt.subplot(121) # the first subplot in the first figure plt.plot([1, 2, 3]) plt.title('Easy as 1, 2, 3') # subplot 211 title plt.subplot(122) # the second subplot in the first figure plt.plot([4, 5, 6]) plt.title('Easy as 4, 5, 6') # subplot 212 title plt.suptitle('Main Title') # use suptitle() for main figure's title plt.show() TSE | ENGINEERING

8

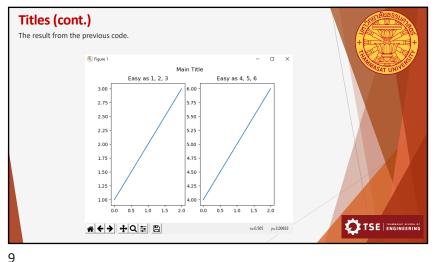

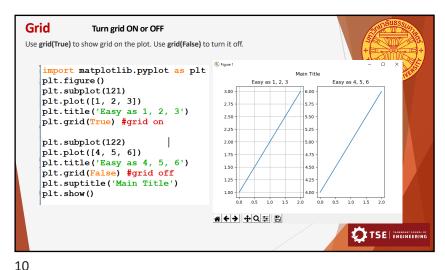

Scale Graph can be plotted in different scales. Normally linear scale is the default option. It is also possible to plot data in logarithmatic (log) scale both x-axis and y-axis. xscale('linear'), xscale('log') Yscale('linear'), yscale('log') import matplotlib.pyplot as plt plt.figure() plt.subplot(121) plt.plot([1, 2, 3]) plt.yscale('linear') #linear scale plt.title('Linear for 1, 2, 3') plt.grid(True) #grid on # + + + 9 = 5 plt.subplot(122) plt.plot([4, 5, 6,7,8,9,10,11,12,13,14,15,16,17,18,19,20]) plt.yscale('log') #log scale plt.title('Log for 4 to 20') plt.grid(True) #grid on plt.suptitle('Main Title') plt.show() TSE ENGINEERING

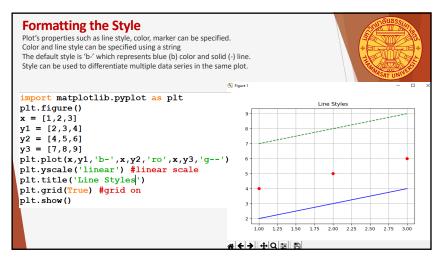

12 11

```
Using numpy array

For large amount of data, numpy's array is used to store the data.

import matplotlib.pyplot as plt
import numpy as np

t = np.arange(0.0, 5.0, 0.2) #generate array from 0 to 5 with interval 0.2

#each element in the array has value 0.2 apart from each other.

plt.plot(t, t, 'r--', t, t**2, 'bs', t, t**3, 'g^')

plt.show()
```

```
Using function to generate y values

It is also possible to use equations to generate y values through the use of function.

import matplotlib.pyplot as plt
import numpy as np

#this is the function that is used to generate y values.

def f(t):
    return np.exp(-t) * np.cos(2*np.pi*t)

t1 = np.arange(0.0, 5.0, 0.1) #x data
t2 = np.arange(0.0, 5.0, 0.02) #another x data

plt.figure()
plt.subplot(211)
plt.plot(t1, f(t1), 'bo', t2, f(t2), 'k') #passing f(t1) as y values

plt.subplot(212)
plt.plot(t2, np.cos(2*np.pi*t2), 'r--')
plt.show()
```

13

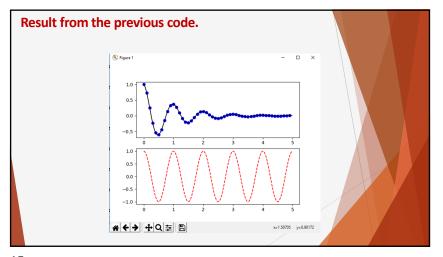

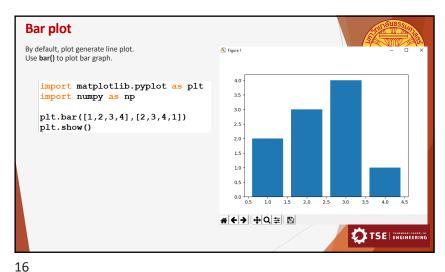

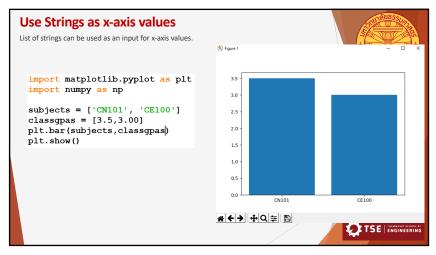

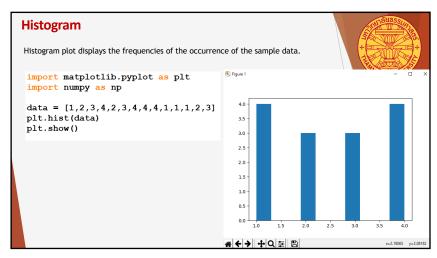

## Exercises: 1. Write a program to compute the distance y(t) and speed v(t) of an object that accelerates at a = 0.5 m/s using the following equations. y(t) = y0+ v0\*t + 0.5a\*t\*\* v(t) = v0\*t + a\*t Where t is time in second (s). v0 is the initial speed at t = 0. y0 is the initial distance at t = 0. Then plot the distance and speed separately using your preferable plotting styles. 2. Repeat the 1st exercise with multiple objects and plot the distances and speeds of those objects. Plot their speeds into the same subplot. Plot their distance into the same subplot. Allow users to set different initial conditions for the objects.